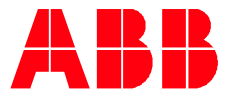

SOFTWARE INFORMATION

**—**

# **ABB EQmatic** REST API Documentation

Follow this manual to read out instant meter values from EQmatic devices via REST API requests. The API can be used for all EQmatic devices QA/S x.yy.1.

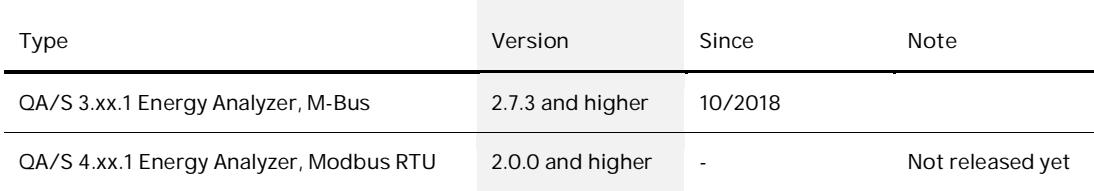

## Step 1. Obtain EQmatic API Authorization token

Login to EQmatic user interface via your browser. Navigate to user profile and click on "Authorization token" tab. Enable EQmatic API token authentication via the switch button, then generate token.

The token can be copied by clicking on the copy icon, next to the token input.

Now the generated token can be used in next steps to authenticate EQmatic API requests.

For the following description an example token with the following value is assumed: **44:c79e05852df8b4df4718447598286f33b9c0e22cbd** (in reality the token value will be longer). Please make sure to replace this token value with your own generated token when you make requests as described in next steps.

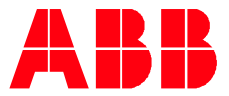

## Step 2. Request meters list

#### **Description**

Returns list of all meters in the system. You must provide **JWT token** (received in the first step) in request header in order for it to work.

#### **Request API endpoint**

GET /api/meters/list

#### **Request Header**

Provide **Authorization** key in request header. The value for the key must be **Long term <Token obtained in Step 1>**. Sample header with **Authorization** key value:

Example:

{ "Authorization": "Longterm 44:c79e05852df8b4df4718447598286f33b9c0e22cbd"  $\rightarrow$ 

#### **Response**

Meter list. Use meter **fingerPrint** in next request to get the data point list of the specific meter.

```
Code: 200
```
· Sample response

```
\sqrt{2} {
    "fingerPrint": 1631407564,
    "primaryAddress": 2,
    "serialNumber": 73866,
    "manufacturer": "ABB",
    "medium": "Electricity",
    "version": 32,
    "baudrate": 2400
  },
  {
    "fingerPrint": 3583338537,
    "primaryAddress": 4,
    "serialNumber": 73879,
    "manufacturer": "ABB",
    "medium": "Electricity",
    "version": 32,
    "baudrate": 2400
  },
   ...
 ]
```
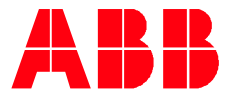

#### **cURL example**

Replace requested parameters with your own.

```
curl --request GET --url http://192.168.56.1:1336/api/meters/list --header 'authorization: Longterm
44:c79e05852df8b4df4718447598286f33b9c0e22cbd'
```
### Step 3. Request meter data points list

**Description**

Get data point list of a meter. Replace :fingerPrint in request URL with **fingerPrint** of one of the meters list obtained in **Step 2**. Then you will get list of data points for requested meter.

**Request API endpoint**

GET /api/meters/:fingerPrint/dataPoints/list

**Request Header**

Provide **Authorization** key in request header. The value for the key must be **Longterm <Token obtained in Step 1>**. Sample header with **Authorization** key value:

Example:

{

}

"Authorization": "Longterm 44:c79e05852df8b4df4718447598286f33b9c0e22cbd"

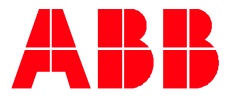

#### **Response**

Meter data point list. It will contain properties like below, you can use this properties in next step to calculate final value for each data point:

- Code: 200
- Sample response

```
\sqrt{2} {
    "unit": "Wh",
    "multiplier": 10,
    "coding": 4,
    "size": 2,
    "recordNumber": 0,
    "valueTypeDescription": "Power active imported total"
  },
  {
    "unit": "Wh",
    "multiplier": 10,
    "coding": 4,
    "size": 2,
    "recordNumber": 1,
    "valueTypeDescription": "Energy active imported"
  },
   ...
 ]
```
#### **cURL example**

Replace requested parameters with your own.

curl --request GET --url http://192.168.56.1:1336/api/meters/19/dataPoints/list --header 'authorization: Longterm 44:c79e05852df8b4df4718447598286f33b9c0e22cbd'

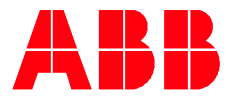

## Step 4. Read meter's data points real time values

#### **Description**

Get real time data for meter with specific :fingerPrint.

#### **Request API endpoint**

GET /api/meters/:fingerPrint/values

#### **Request Header**

Provide **Authorization** key in request header. The value for the key must be **Longterm <Token obtained in Step 1>**. Sample header with **Authorization** key value:

Example:

"Authorization": "Longterm 44:c79e05852df8b4df4718447598286f33b9c0e22cbd"

#### **Response**

{

}

Returns meter data points real time values, reads for each data point are available under **values** property. User can then use data from 3rd step to associate readings with specific data point of the meter by matching **recordNumber** value. This will allow obtaining information about unit and multiplier and to calculate final values. You can repeat this step to get real time updates of this data. See listing below with an example response.

- Code: 200
- · Sample response

```
 {
   "fingerPrint": 1631407564,
   "title": "Meter values",
    "values": [
       {
         "recordNumber": 0,
         "value": 1535711293
       },
\left\{ \begin{array}{c} \end{array} \right."recordNumber": 1,
         "value": 1535711334
       },
       ...
    ]
  }
```
#### **cURL example**

Replace requested parameters with your own.

curl --request GET --url http://192.168.56.1:1336/api/meters/19/values --header 'authorization: Longterm 44:c79e05852df8b4df4718447598286f33b9c0e22cbd'

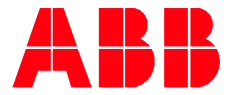

ABB STOTZ-KONTAKT GMDH Eppelheimer Straße 82 69123 Heldelberg, Germany value (1990)<br>Telefon: +49 (0) 6221 701 607<br>Telefax: +49 (0) 6221 701 724<br>E-Mail: knx.marketing@de.abb.com

Further Information and Local Contacts: www.abb.com/knx

—<br>© Copyright 2017 ABB. We reserve the<br>right to make technical changes or modify right to make technical changes or modify<br>the contents of this document without<br>pifor notice. With regard to purchase or-<br>ders, the agreed particulars shall prevail.<br>ABB AG does not accept any responsibility<br>whatsoever for

we reserve all rights in this document and<br>in the subject matter and illustrations con-<br>tained therein.

Any reproduction, disclosure to third par-<br>ties or utilization of this contents - in whole or in parts - is for bidden without